# เรียนรู้"กำรใช้คอมพิวเตอร์อย่ำงปลอดภัย"

จัดท ำเพื่อให้เจ้ำหน้ำที่ในองค์กรมีควำมรู้ควำมเข้ำใจและสำมำรถป้องกันควำมเสี่ยงที่ อำจเกิดขื้นด้ำนควำมปลอดภัยในระบบสำรสนเทศเบื้องต้น

### เรื่องที่หนึ่ง:จัดกำรรหัสผ่ำนใช้งำนคอมพิวเตอร์

เรำสำมำรถตั้งรหัสผ่ำนเพื่อป้องกันกำรโจรกรรมข้อมูลหรือลักลอบใช้คอมพิวเตอร์ของเรำได้โดยไม่กี่ขั้นตอนดังนี้

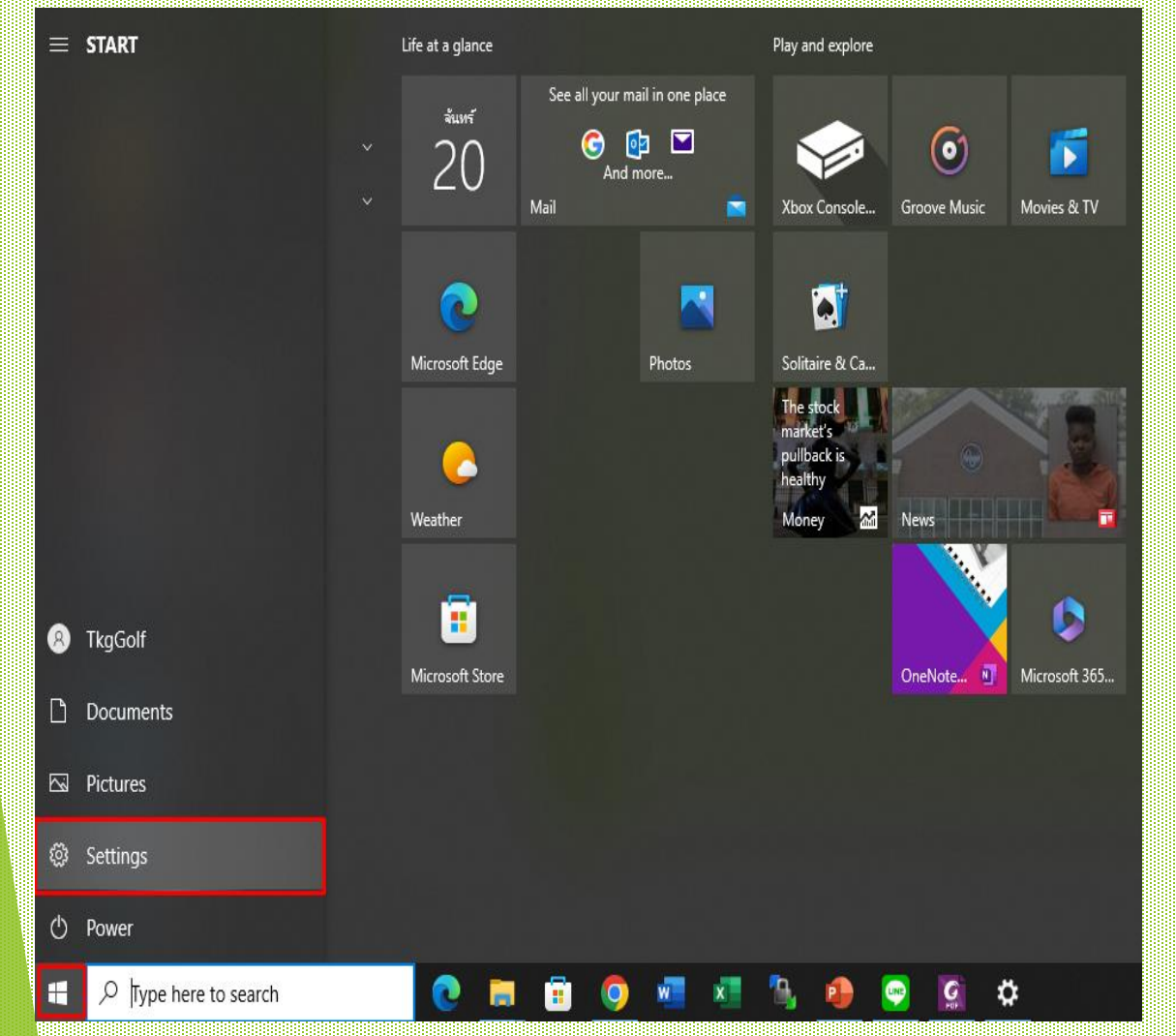

## 1. ไปที่ Setting 2. เลือก Accounts

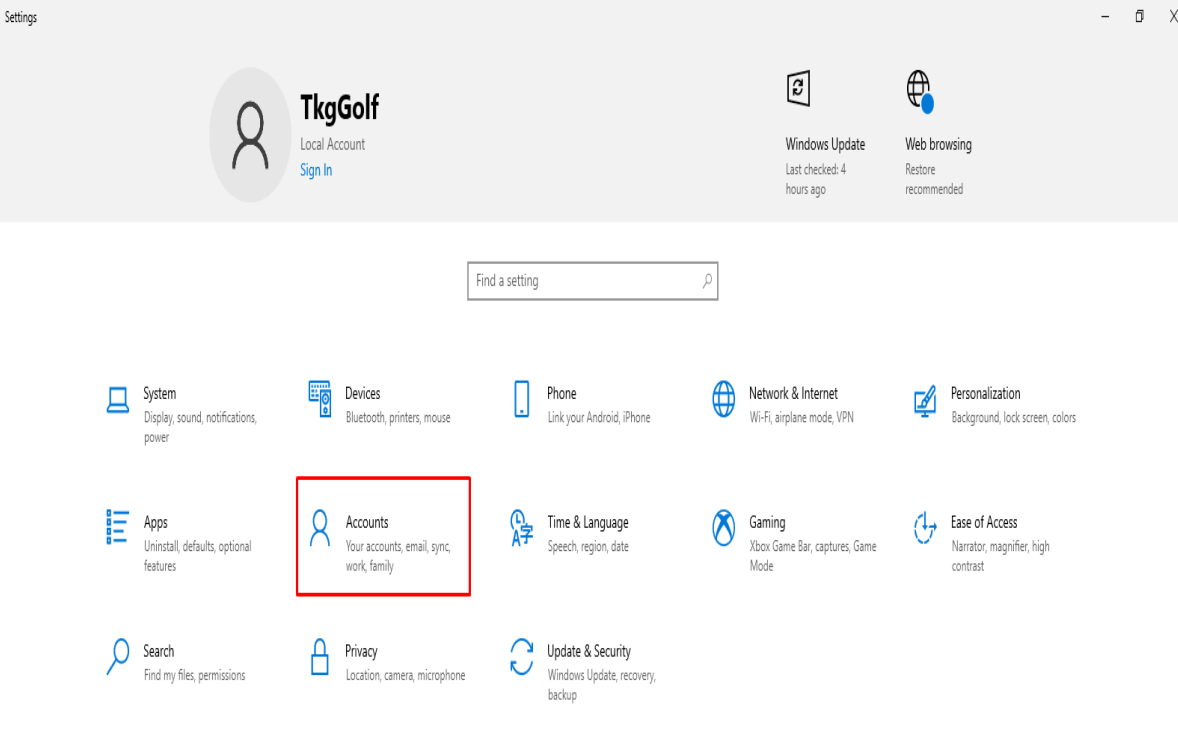

### เรื่องที่หนึ่ง:จัดกำรรหัสผ่ำนใช้งำนคอมพิวเตอร์

เรำสำมำรถตั้งรหัสผ่ำนเพื่อป้องกันกำรโจรกรรมข้อมูลหรือลักลอบใช้คอมพิวเตอร์ของเรำได้โดยไม่กี่ขั้นตอนดังนี้

 $\mathcal{L}$ 

#### $\leftarrow$ Settings

#### da Home

Find a setting

#### Accounts

AΞ Your info

- Email & accounts
- $\mathbb{C}$ Sign-in options
- 호 Access work or school
- Family & other users
- Sync your settings

### Sign-in options

Manage how you sign in to your device

Select a sign-in option to add, change, or remove it.

- Windows Hello Face  $\check{ }$ This option is currently unavailable-click to learn more
- Windows Hello Fingerprint あつがい あいしゃく かいじょう This option is currently unavailable-click to learn more
- W Windows Hello PIN This option is currently unavailable-click to learn more
- Security Key Sign in with a physical security key
- Password Sign in with your account's password

Your account doesnt have a password. You must add a password before you can use the other sign-in options.

Update your security questions

#### Learn more

Add

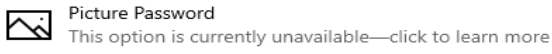

### \*A Dynamic lock

Windows can use devices that are paired to your PC to know when you're away and lock your PC when those devices go out of range.

#### Allow Windows to automatically lock your device when you're away

### ิ จ<mark>ากนั้นผลือกไปที่ Sign-in options สำหรับ 1</mark>. กดที่คำสั่ง Password ใส่ Password ที่เราต้องการและกด Next

#### Sign-in options Manage how Create a password Select a sign-in opt New password Windows H This option Confirm password Windows **H** 杰 This option คำใบ้Passwordของเรา Password hint 罪 Windows **H** This option Security Key #เพื่อควำมปลอดภัยที่มำกยิ่งขึ้นรหัสผ่ำนควร Sign in with Password จะมีทั้งตัวเลขแล้วตัวอักษรรวมอยู่ด้วย เช่น Toey1980 Sign in with Your accou password b Update voi #และควรเปลี่ยนรหัสผ่ำนอย่ำงน้อยทุก 3 เดือนLearn more Picture Pass  $\overline{\sim}$ This option **Cancel Next** \*A Dynamic Windows can use devices that are paired to your PC to know when you're away and lock your PC when those devices go out of range.

Allow Windows to automatically lock your device when you're away

### เรื่องที่สอง:ส ำรองไฟล์ข้อมูล

ี่ สิ่งที่ควรทำที่คุณสามารถทำได้คือ สำรองไฟล์ข้อมูลทั้งหมด ซึ่งไฟล์ข้อมูลควรมีการสำรองไว้อย่างน้อย 3 แห่งด้วยกัน ้ ได้แก่ คอมพิวเตอร์ที่ทำงาน บนอุปกรณ์จัดเก็บข้อมูลที่แยกต่างหาก บนคลาวด์ และนอกสถานที่เพื่อป้องกันข้อมูล ้ เสียหายถูกทำรายหรือโดนขโมย โดยพฤติกรรมของคนใช้คอมพิวเตอร์มักเก็บงานและข้อมูลไว้แค่ที่เดียว

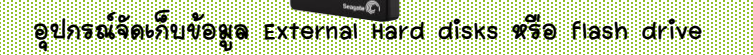

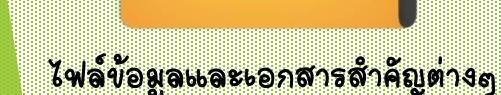

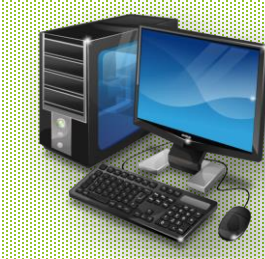

คอมพิวเตอร์ส ำนักงำนหรือองค์กร และ คอมพิวเตอร์ส่วนตัว

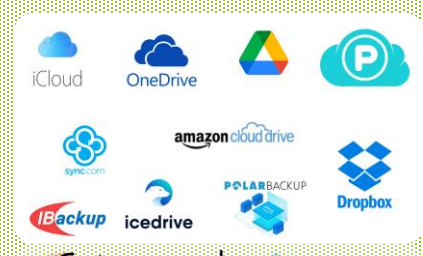

cloud storage คือกำรเก็บข้อมูลบนเครื่อง Server และอยู่ในโลกออนไลน์ที่เรำเรียกว่ำ Cloud ผ่ำนกำรเชื่อมต่ออินเทอร์เน็ตในกำรเรียกดูและใช้งำนข้อมูลบน Cloud

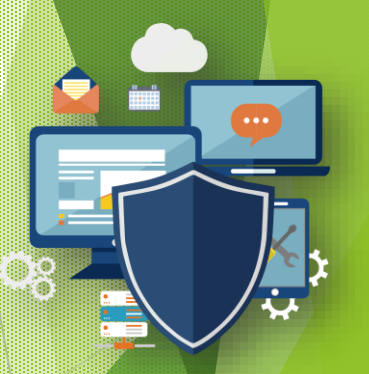

ข้อมูลถูกสำรองป้องกันข้อมูลสูญหาย ท ำลำย หรือโจรกรรม

### เรื่องที่สำม:ไม่เปิดไฟล์ที่ไม่รู้จักซึ่งถูกแนบมำกับ E-mail ภัยคุกคำมทำงไซเบอร์มำกกว่ำ 90% นั้น เริ่มต้นและถูกแพร่กระจำยผ่ำนทำงอีเมลผู้ใช้จะเปิดไฟล์แนบใด ๆ ที่ส่งมำกับ E-mail ผู้ใช้ต้องตรวจสอบแหล่งที่มำของไฟล์ ผู้ใช้ควรจะแน่ใจก่อนว่ำไฟล์นั้นมำจำกที่ใด

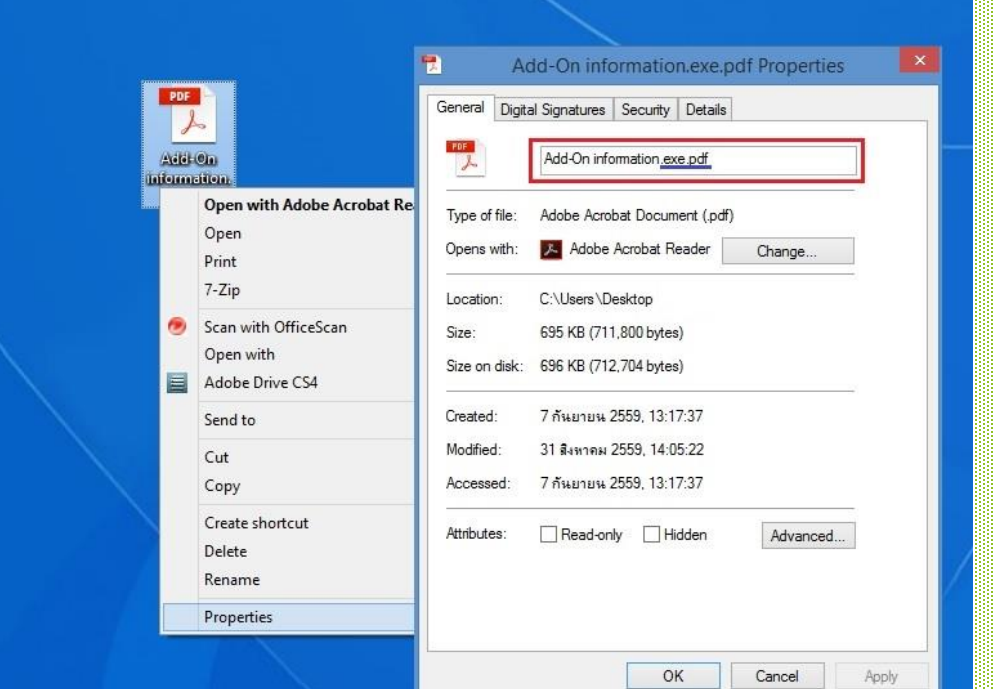

สิ่งที่ควรปฏิบัติเพื่อควำมปลอดภัย 1.ไม่เปิด E-mail ที่น่ำสงสัยหรือผู้ส่งไม่ ชัดเจน 2.ไม่เปิดไฟล์แนบจำก E-mail ที่น่ำ สงสัยหรือผู้ส่งไม่ชัดเจน 3.ไม่คลิกลิงก์ใน E-mail โดยไม่มีกำร ตรวจเช็ค

ี เมื่อเราได้รับไฟล์แหบ มากับอีเมล์ ทุกครั้ง เราควรทำการสังเกตุว่าไฟล์ดังกล่าวว่า ชื่อไฟ<mark>ล์</mark> มีนำมสกุลใด และต้องไม่มีนำมสกุลอันตรำยต่อท้ำย โดยเฉพำะอย่ำงยิ่งนำมสกุลไฟล์ .exe, .bin, .reg, .msi ซึ่งมีควำมเสี่ยงมำก

## เรื่องที่สี่:กำรติดตั้ง Antivirus

โปรแกรม Antivirus จะเป็นด่ำนแรกที่ช่วยคัดกรองมัลแวร์หรือไวรัสที่ส่งผลต่อควำมปลอดภัยและประสิทธิภำพ

ของตัวเครื่องออกไปซึ่งในปัจจุบัน Windows 10 จะมีโปรแกรม Antivirus(Windows Security)

ติดตั้งมำที่ตัวเครื่องอยู่แล้ว เพียงแค่เรำใช้งำนแบบไม่ปิดโปรแกรมนี้ก็จะช่วยเพิ่มควำมปลอดภัยให้กับคอมพิวเตอร์ได้แล้ว

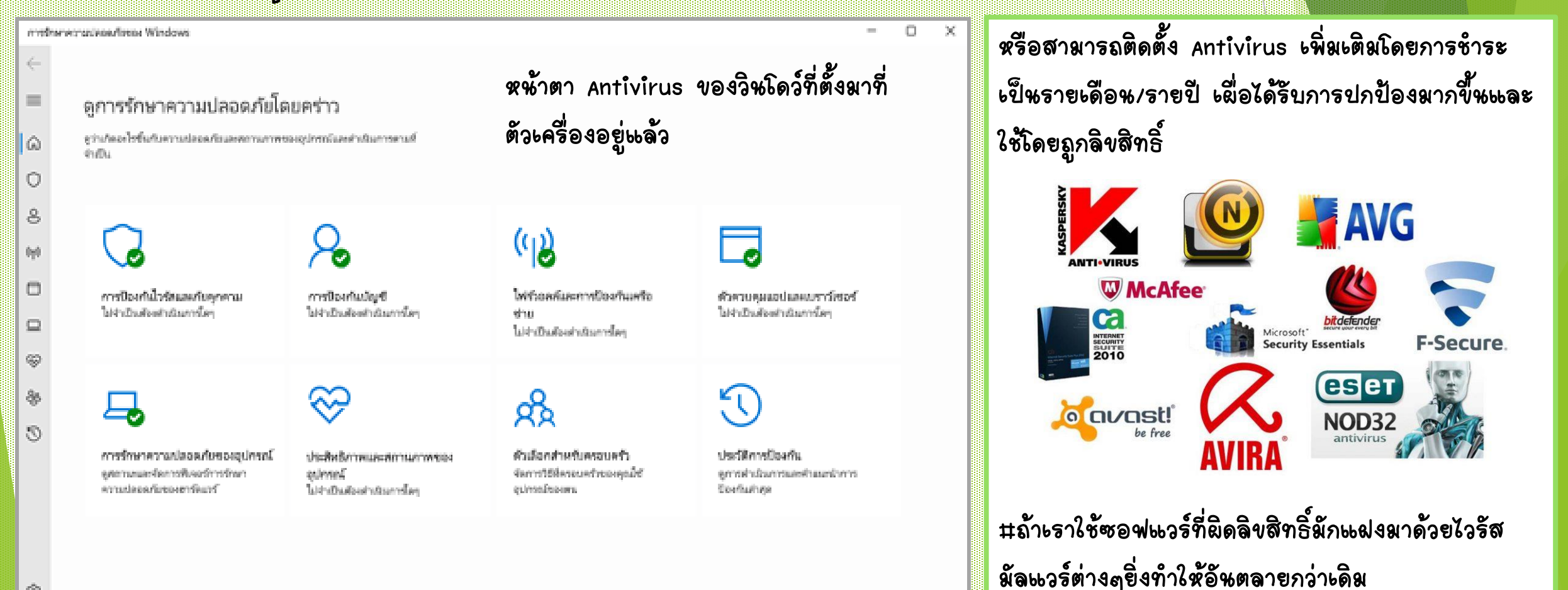

❀

เรื่องที่ห้ำ:ติดตั้งโปรแกรมอย่ำงระมัดระวังและกำรติดตั้งโปรแกรมเอง กำรติดตั้งโปรแกรมบนคอมพิวเตอร์นั้น ควรที่จะติดตั้งจำกแหล่งที่เชื่อถือได้ เช่น เว็บไซต์เจ้ำของโปรแกรม Store ที่มีชื่อเสียงหลีกเลี่ยงกำรดำวน์โหลดโปรแกรมจำกเว็บไซต์และลิงก์ที่ไม่รู้จักเพรำะซอฟต์แวร์เถื่อนส่วนใหญ่ ้ มักมาพร้อมกับช่องโหว่ของโปรแกรมที่มีมาก อีกทั้งไม่สามารถอัปเดตโปรแกรมได้ ทำให้เหล่า Hacker สามารถ ขโมยข้อมูล นอกจำกนี้ยังมีมัลแวร์ต่ำงๆที่อำจแทรกซึมมำพร้อมกับซอฟต์แวร์เถื่อนเหล่ำนี้ด้วย

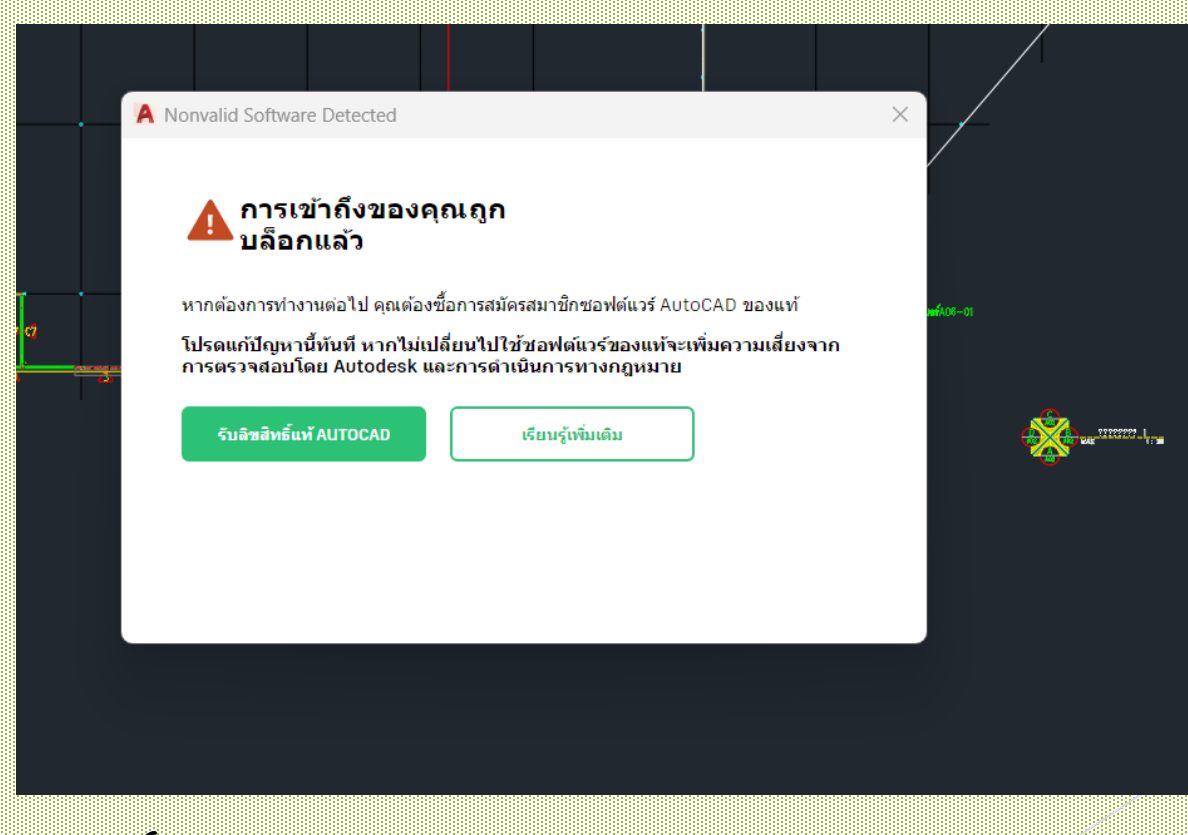

ี<br>‡ควรหลีกเลียงซอฟต์แวร์ที่ผิดลิข